## 01\_各種マニュアルのダウンロード

## 【「電子請求をはじめる前に」のダウンロード】

はじめに、基本の手順書「電子請求をはじめる前に」をダウンロードします。 電子請求受付システム総合窓口([http://www.e-seikyuu.jp/](http://#))にアクセスすると、 この**↓**画面が表示されます。

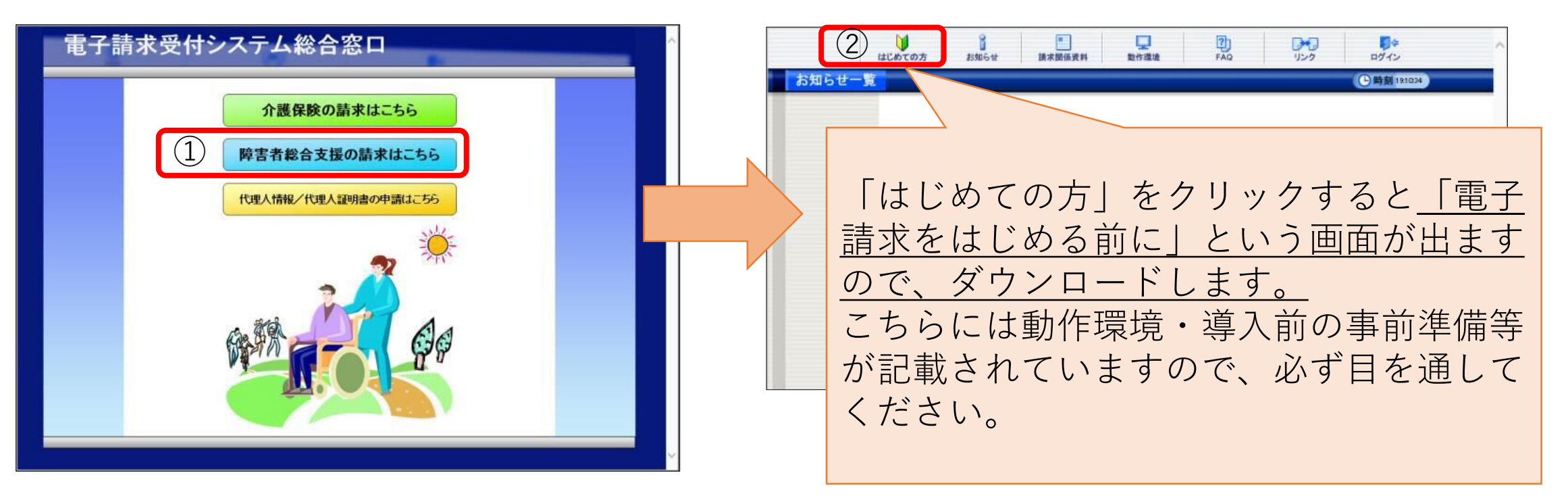

【障害の請求方法はマニュアルに詳しく記載されています】 「電子請求をはじめる前に」を参照し、各種マニュアルを ダウンロードしてください。 (1)マニュアルのダウンロード(保存)  $E = \pi$ 

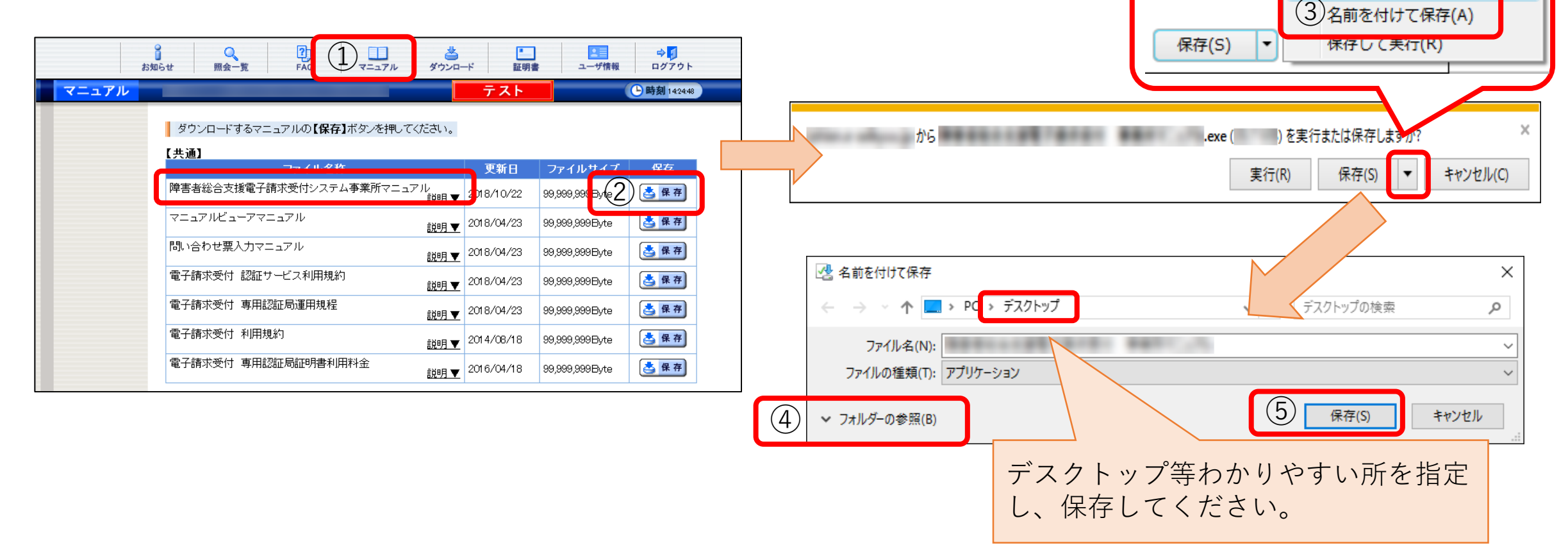

(2)マニュアルの解凍

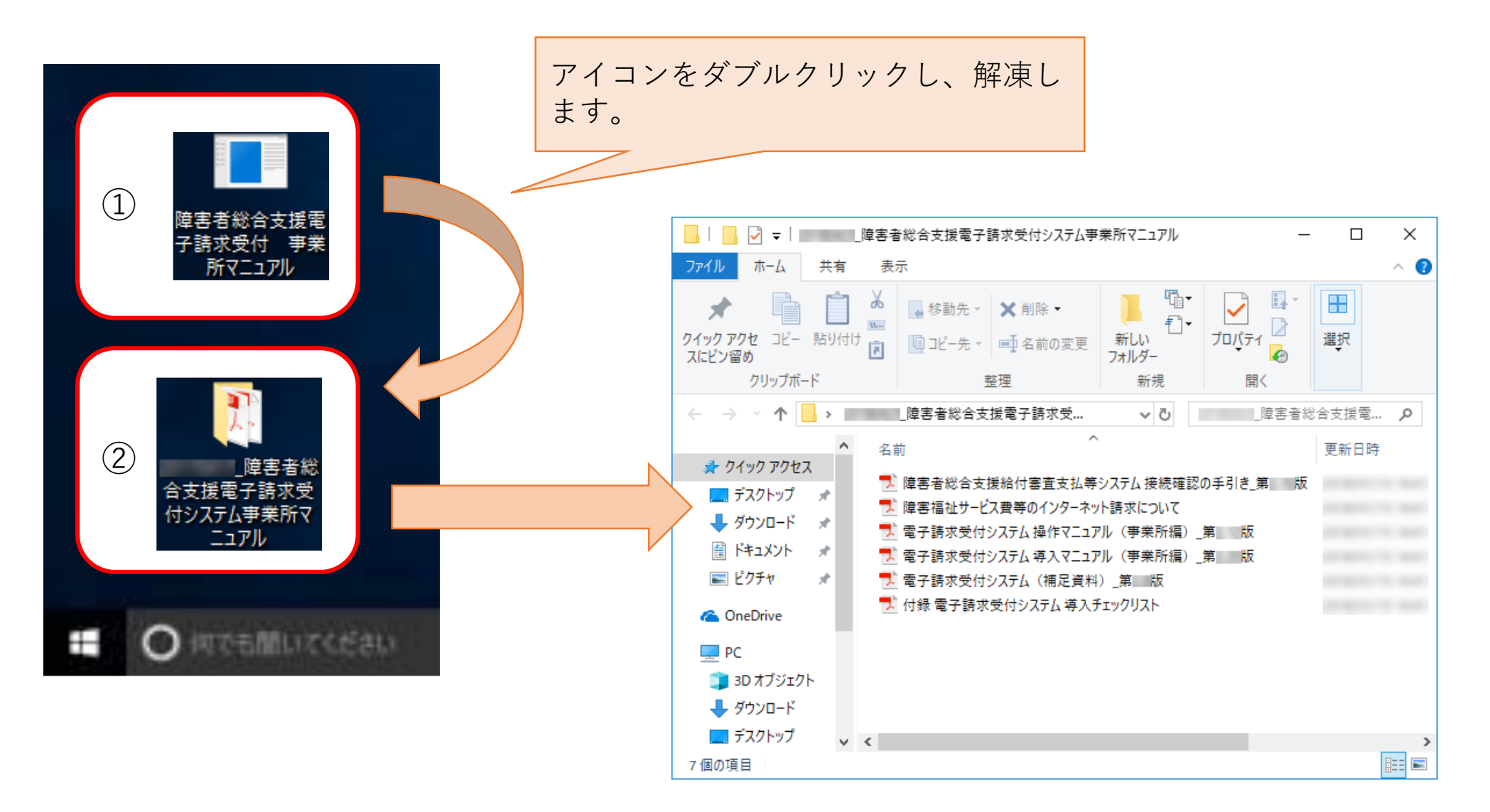

## • 円滑な請求事務のために、**簡易入力システム、取込送信システ ムマニュアルのダウンロード**をお願いします。

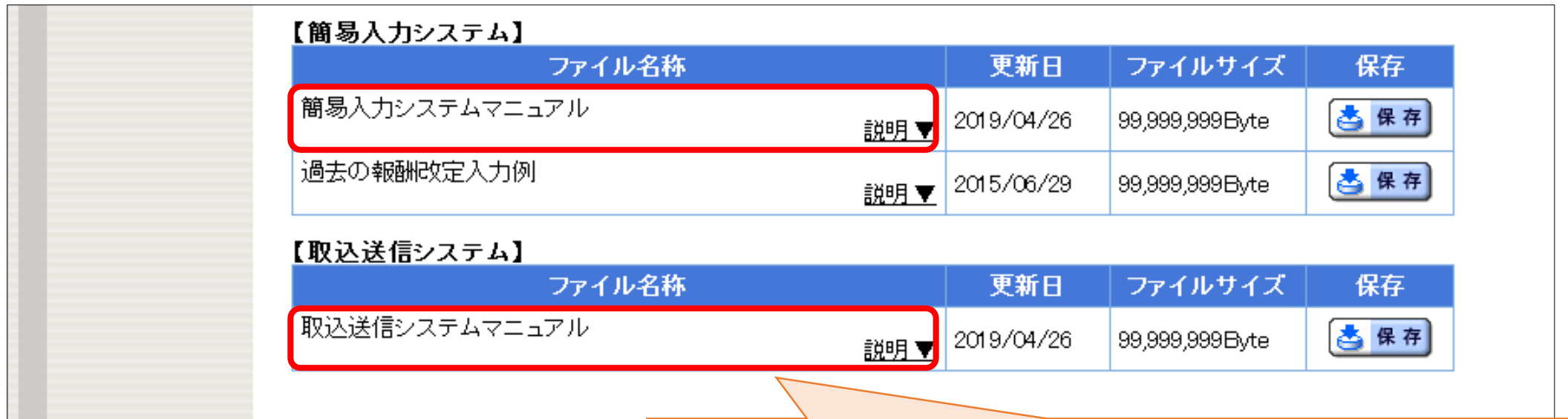

簡易入力システム、取込送信システムの設定方法や 請求情報の入力方法、請求情報送信方法等、**基本的 な操作方法が掲載されています**。

ダウンロードして請求事務にご活用ください。